# **AVTRON DeviceNet OPTION BOARD (For Use with ACCel500 Frequency Converters)**

**© 2009 Avtron Industrial Automation, Inc. August 2, 2006 Cleveland, Ohio Rev. July 22, 2009** 

#### AVTRON INDUSTRIAL AUTOMATION, INC. Cleveland, Ohio

# **AVTRON** DeviceNet OPTION BOARD

# **TABLE OF CONTENTS**

**PAGE** 

**SECTION** 

#### $\mathbf{I}$  $\mathbf{H}$  $2 - 1$  $2 - 2$  $III$ **DeviceNet**  $3-1$  $3-2$ IV  $4-1$ V  $5 - 1$ VI  $6-1$  $6 - 2$ **VII**  $7 - 1$  $7 - 1.1$  $7 - 1.2$ **VIII APPENDIX A APPENDIX B**

# **AVTRON DeviceNet OPTION BOARD**

# **SECTION I**

# **GENERAL INFORMATION**

Instead of sending and receiving information to and from frequency converters through I/O, you can connect them to a fieldbus.

Avtron ACCel500 frequency converters can be connected to the DeviceNet™ using a fieldbus board. The converter can then be controlled, monitored and programmed from the Host system. If you purchase your DeviceNet Option Board separately, please note that it shall be installed in slot E on the control board of the frequency converter.

## WARNING

Internal components and circuit boards are at high potential when the frequency converter is connected at the power source. This voltage is extremely dangerous and may cause death or severe injury if you come into contact with it.

# **SECTION II**

# **DeviceNet OPTION BOARD TECHNICAL DATA**

# **2-1 GENERAL**

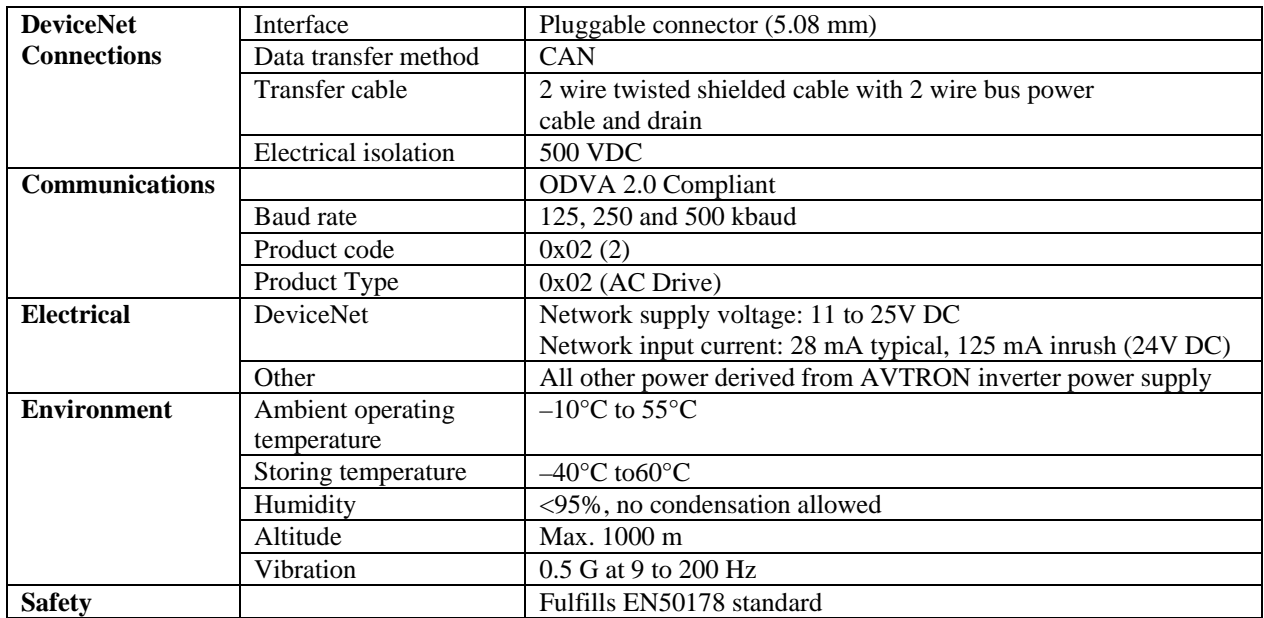

#### TABLE 2-1. DeviceNet TECHNICAL DATA

## **2-2 DeviceNet FEATURES AND FUNCTIONALITY**

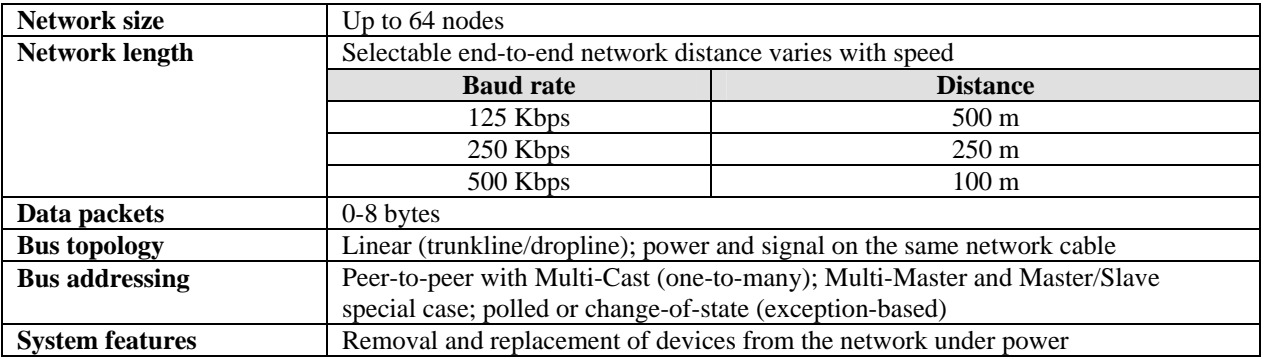

## TABLE 2-2. DeviceNet FEATURES AND FUNCTIONALITY

# **SECTION III**

# **DeviceNet**

## **3-1 INTRODUCTION**

DeviceNet is an open network based on CAN that is designed to connect low cost industrial control devices (such as limit switches, photoelectric sensors, motor starters, process sensors, frequency converters, panel displays and operator interfaces) to a network and eliminate expensive hardwiring. The direct connectivity provides improved communication between devices as well as important device-level diagnostics not easily accessible or available through hardwired I/O interfaces. The DeviceNet Model is application-independent; it provides the communication services needed by various types of applications.

Many of today's lower level industrial control devices must retain their low cost/low resource characteristics even when directly connected to a network. DeviceNet takes this into consideration by defining a specific instance of the Model for communications typically seen in a Master/Slave application. This is referred to as the Predefined Master/Slave Connection Set.

DeviceNet allows the interchangeability of simple devices while making interconnectivity for more complex devices possible. In addition to reading the state of discrete devices, DeviceNet provides the capability to report temperatures, to read the load current in a motor starter, to change the deceleration rate of drives, or to count the number of packages that have passed on a conveyor in the previous hour.

## **3-2 DeviceNet PHYSICAL LAYER AND MEDIA**

The basic trunkline-dropline topology provides separate twisted pair busses for both signal and power distribution. Thick or thin cable can be used for either trunklines or droplines. End-to-end network distance varies with data rate and cable size.

Devices can be powered directly from the bus and communicate with each other using the same cable. Nodes can be removed or inserted from the network without powering down the network.

Power taps can be added at any point in the network which makes redundant power supplies possible. The trunkline current rating is 8 amps. An opto-isolated design option allows externally powered devices (e.g. AC drives starters and solenoid valves) to share the same bus cable. Other CAN-based networks allow only a single power supply (if at all) for the entire network.

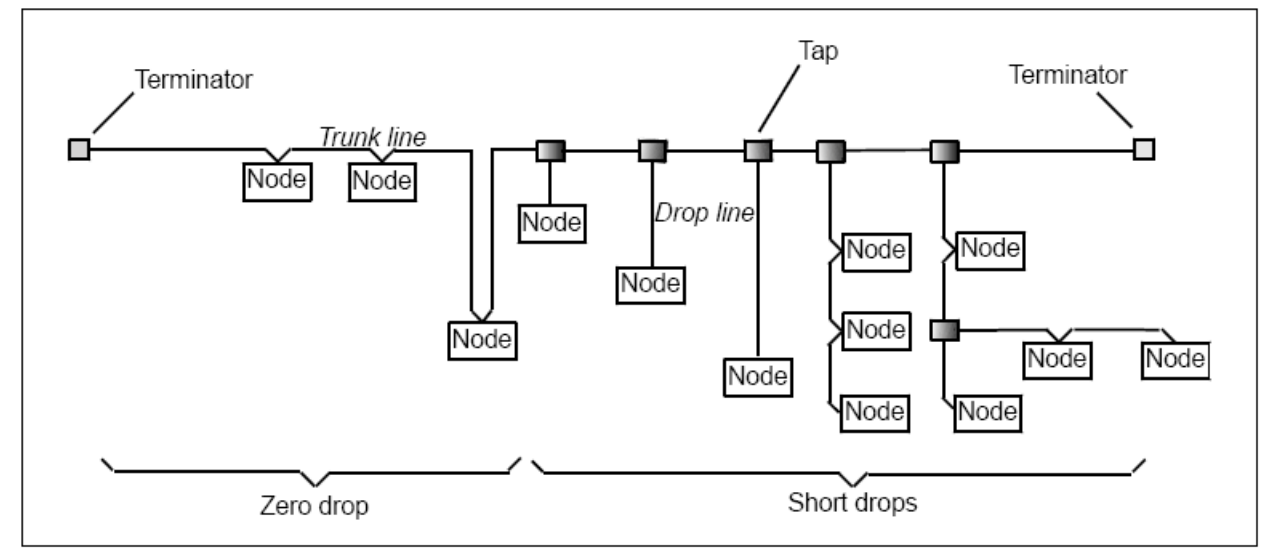

Figure 3-1. Thick or Thin Cable Can Be Used for Either Trunklines or Droplines

# **SECTION IV**

# **LAYOUT AND CONNECTIONS**

The DeviceNet Board is connected to the fieldbus through a 5-pin pluggable bus connector (board OPTC7). The communication with the control board of the frequency converter takes place through the standard Avtron Interface Board Connector.

## **4-1 DeviceNet OPTION BOARD**

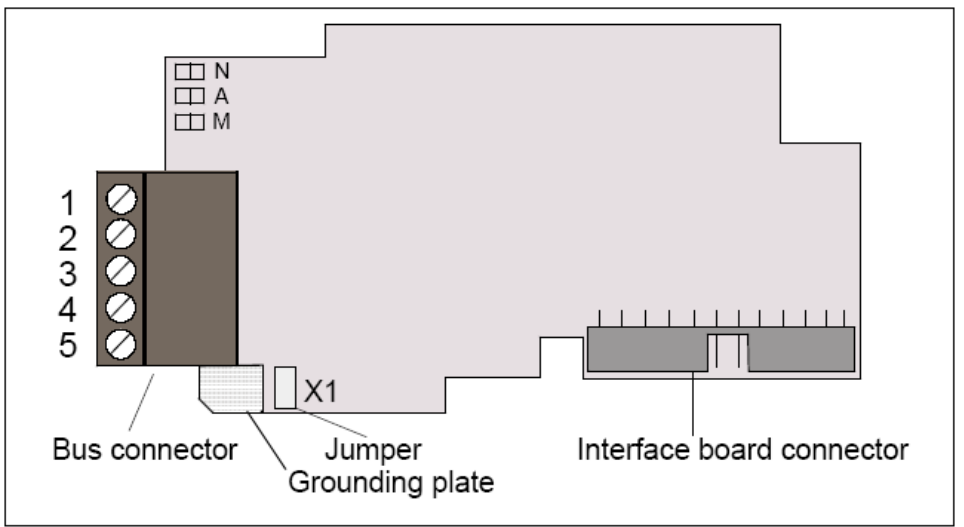

Figure 4-1. DeviceNet Option Board OPC7

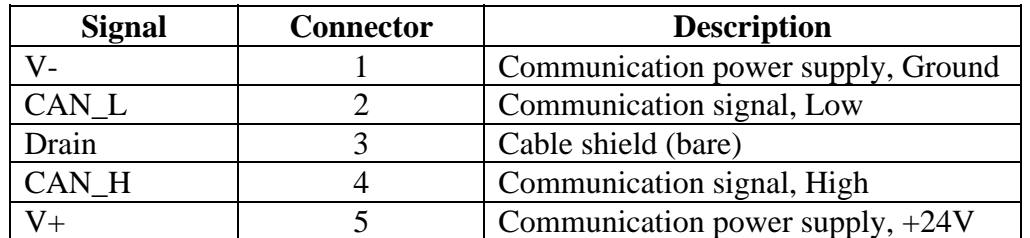

## TABLE 4-1. OPTC7 BUS CONNECTOR SIGNALS

## **4-2 LED INDICATORS**

The DeviceNet Option Board includes three LED status indicators next to the connector: Network Status (N), Node Address (A) and Module Status (M). Network Status provides information on the network connection status, Node Address blinks the MAC ID of the unit while it is powered, and Module Status provides information on the DeviceNet module.

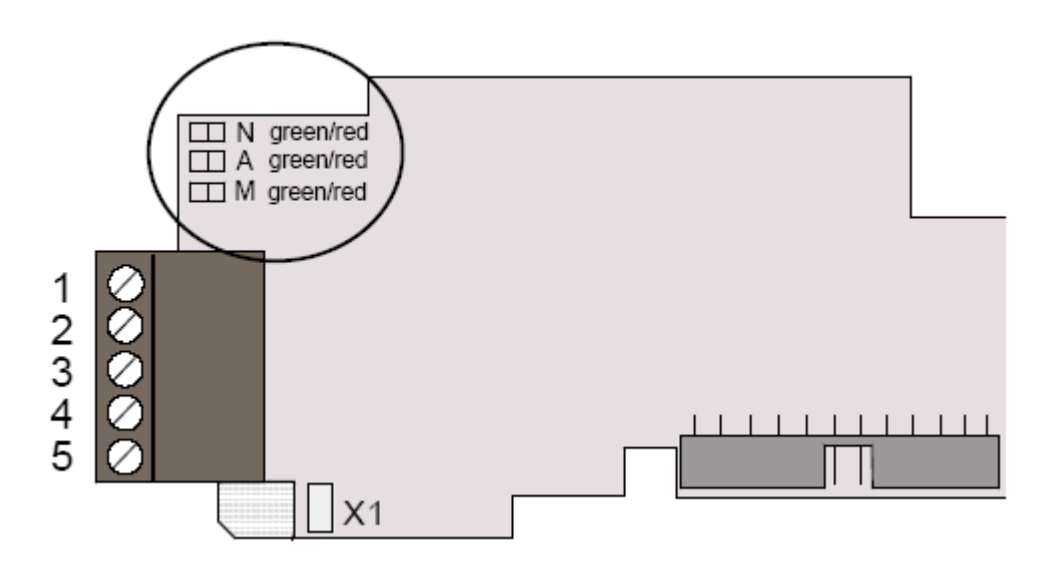

Figure 4-2. LED Indicators on the DeviceNet Board

## **Network status LED (N)**

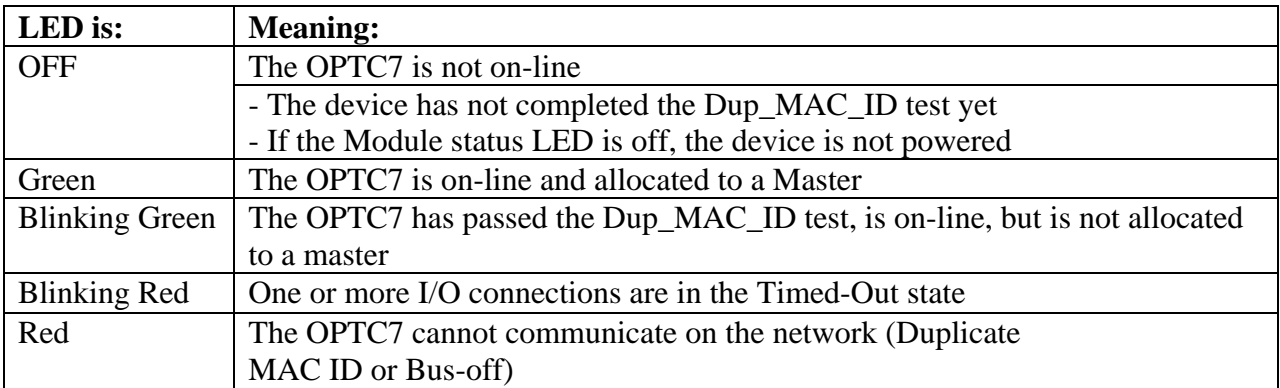

## **Module status LED (M)**

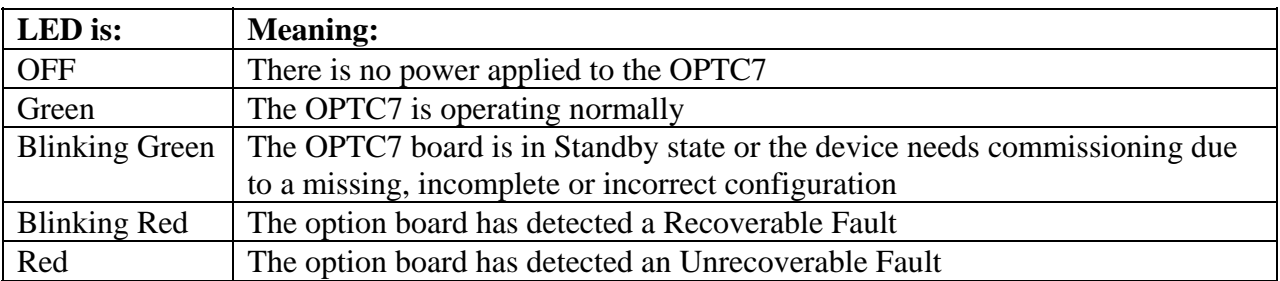

## **Node Address LED (A)**

This LED blinks the MAC ID of the unit while it is powered. The tens are displayed with red blinks and the ones with green blinks. The unit plays the tens, then the ones and finally delays about 2 seconds before repeating the sequence.

# **LED test**

A LED test is performed at power-up. The following sequence is performed:

- 1. All LEDs off
- 2. All LEDs green (0.25 s)
- 3. All LEDs red (0.25 s)
- 4. All LEDs off
- 5. Start of normal operation

## **4-3 CONNECTION OF DeviceNet DROP-LINE CABLE**

The following instructions lead you through the connection of the OPTC7 to the Devicenet system and show you the power-up and grounding of the board.

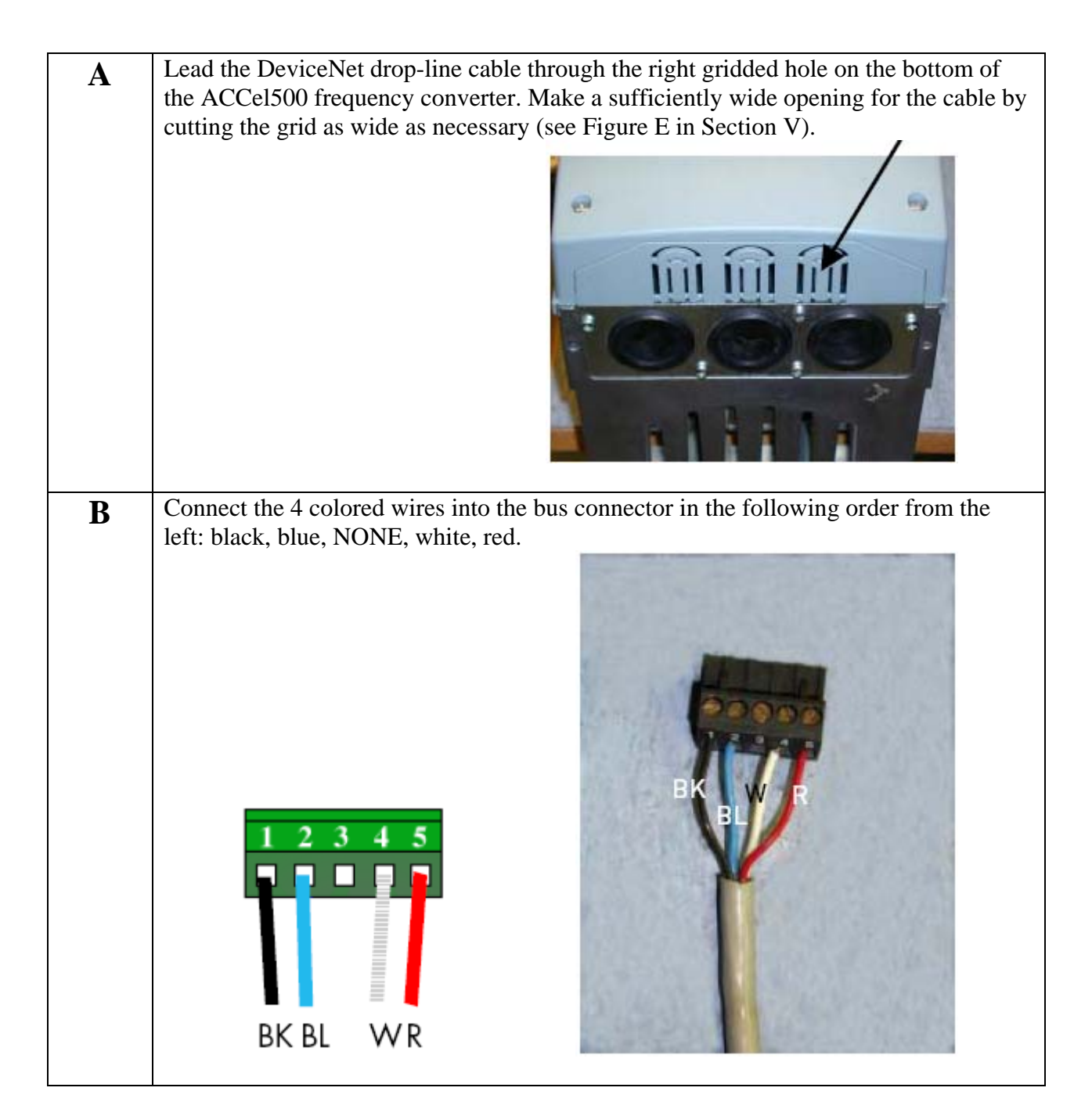

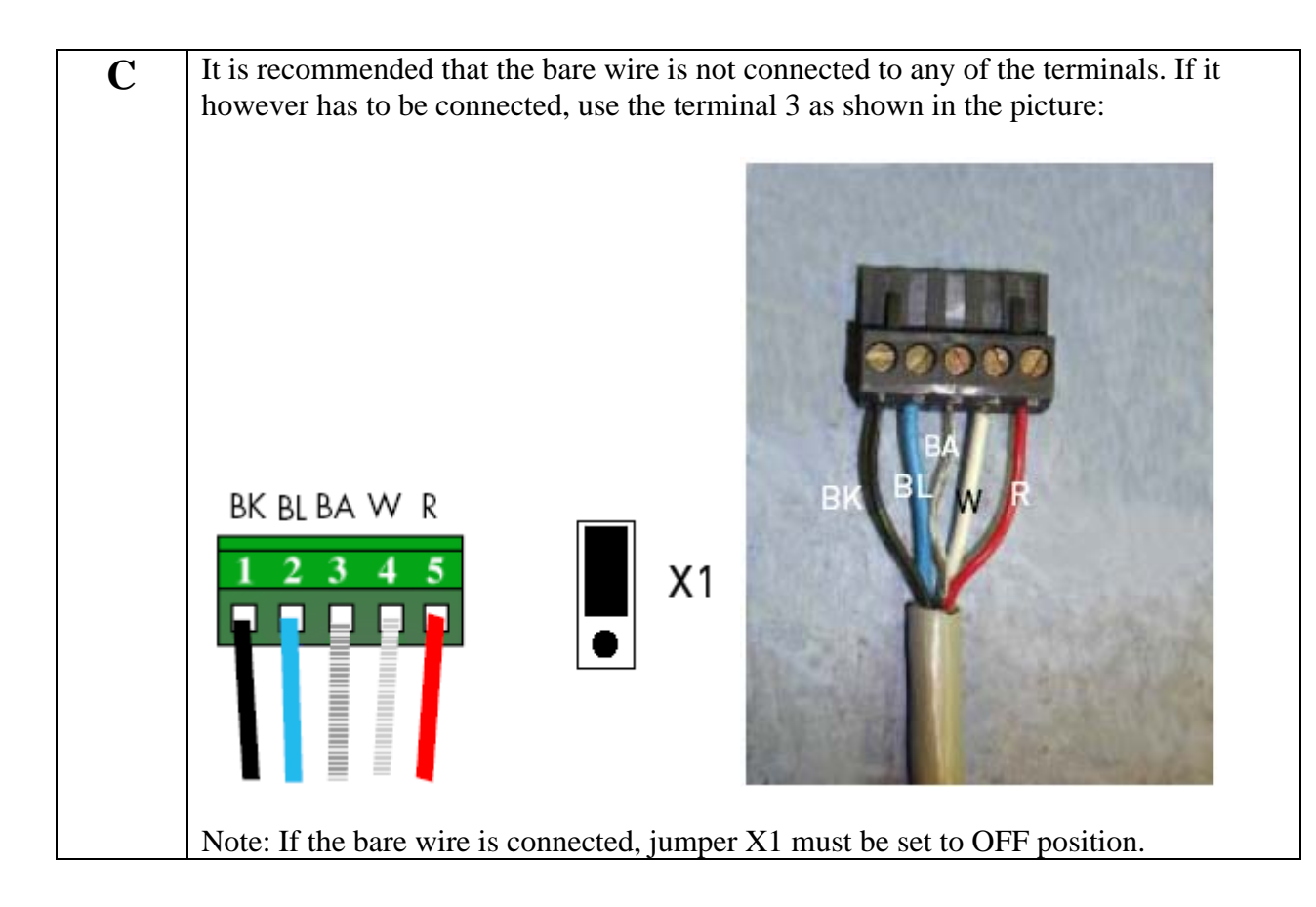

# **SECTION V**

# **INSTALLATION OF DeviceNet OPTION BOARD**

# CAUTION

Certain circuit card assemblies and their components, typically integrated circuits, may be damaged by seemingly undetectable electrostatic discharge (ESD). Care must be exercised during handling/repair of these items. Use electrostatic discharge precautionary procedures.

# **NOTE**

These instructions apply only to field installations. Otherwise, the board has already been installed for you at the factory.

## **NOTE**

Make sure that the frequency converter is switched off before an option or fieldbus board is changed or added.

Before taking any commissioning actions, carefully read the safety instructions in the ACCel500 Frequency Converters manual.

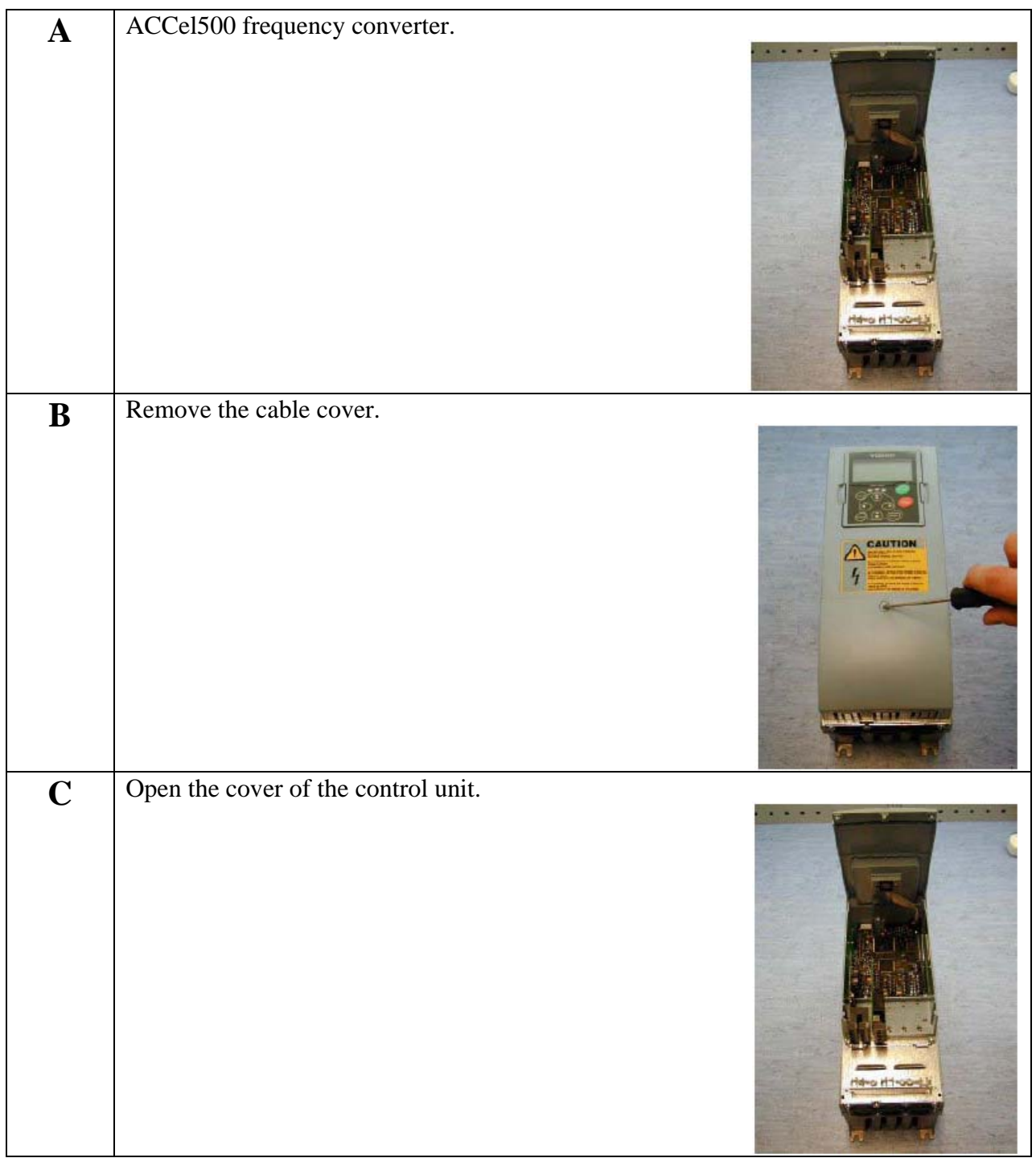

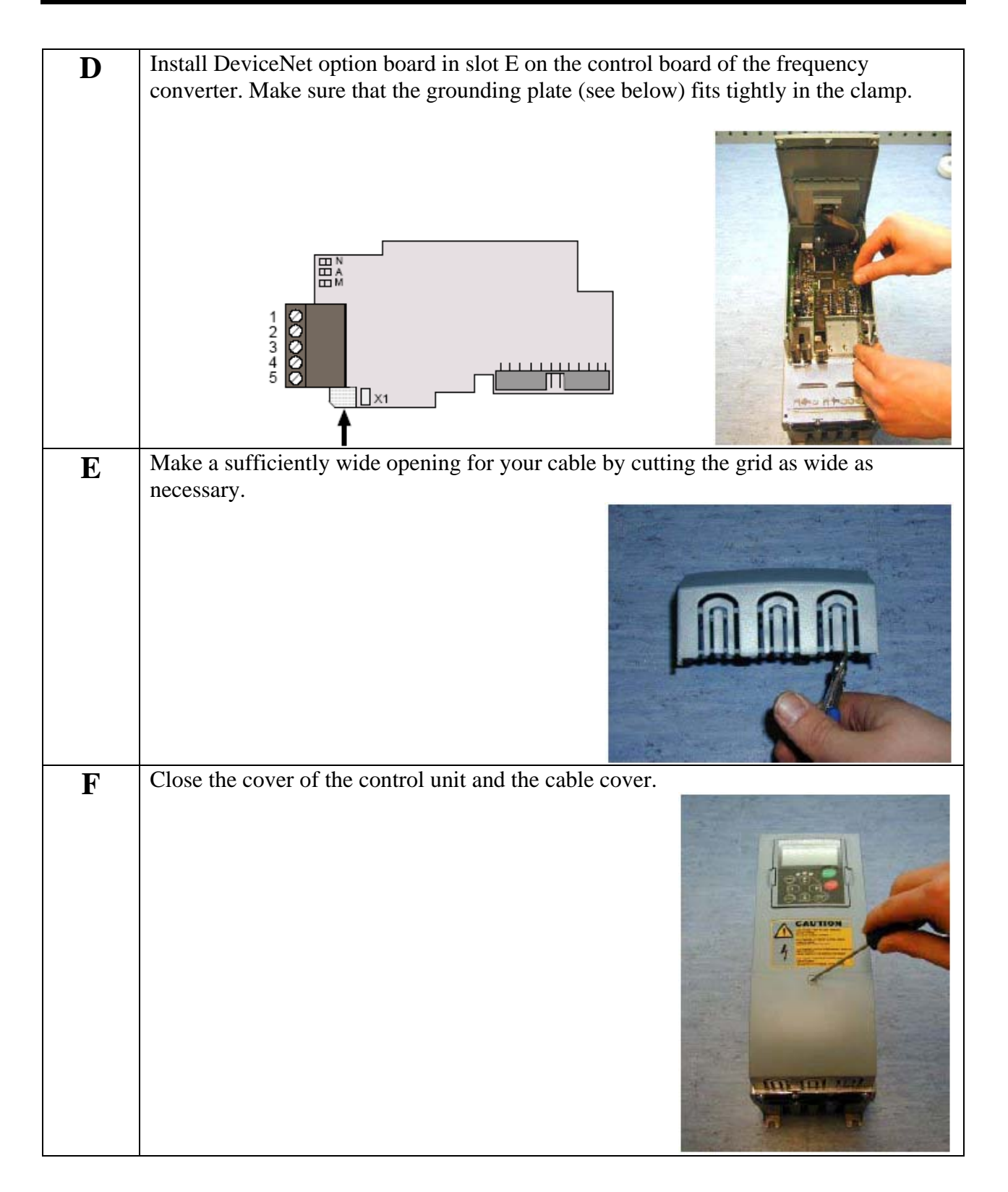

### **5-1 BOARD INFORMATION STICKER**

The DeviceNet option board package delivered by the factory includes a sticker (shown below). Please mark the board type  $(1)$ , the slot into which the board is mounted  $(2)$  and the mounting date (3) on the sticker. Finally, attach the sticker on your drive.

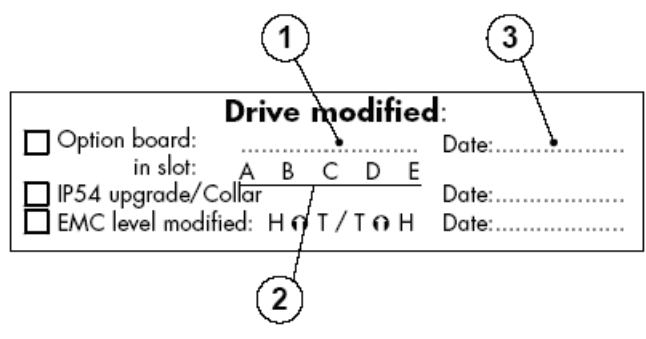

# **SECTION VI**

# **COMMISSIONING**

Before beginning, read Section VIII, Commissioning, in the ACCel500 Frequency Converters manual.

## **NOTE**

You must select Fieldbus as the active control place, if you wish to control the frequency converter through fieldbus. See the ACCel500 Frequency Converters manual.

The recommended method for setting the DeviceNet parameters is with a DeviceNet Configuration Tool (see section 6-1). However, the parameters can also be set with the control keypad (see section 6-2), but then it must be ensured that the parameter settings correspond to the settings in the Master system.

## **6-1 DeviceNet CONFIGURATION TOOL**

Before using the OPTC7 option board, you must configure the device baud rate and node address to the desired values. This can be done by using a DeviceNet Configuration tool (e.g., Netview or RSNetworx for DeviceNet). The default baud rate is 125 Kbaud and node address 63. All devices must have the same baud rate.

Since all new devices are factory set to node address 63, it is recommended that you change the address. You must also check or set the following attributes before use:

## TABLE 6-1. MONITORING DATA CLASS (0XAA) – INSTANCE ATTRIBUTES

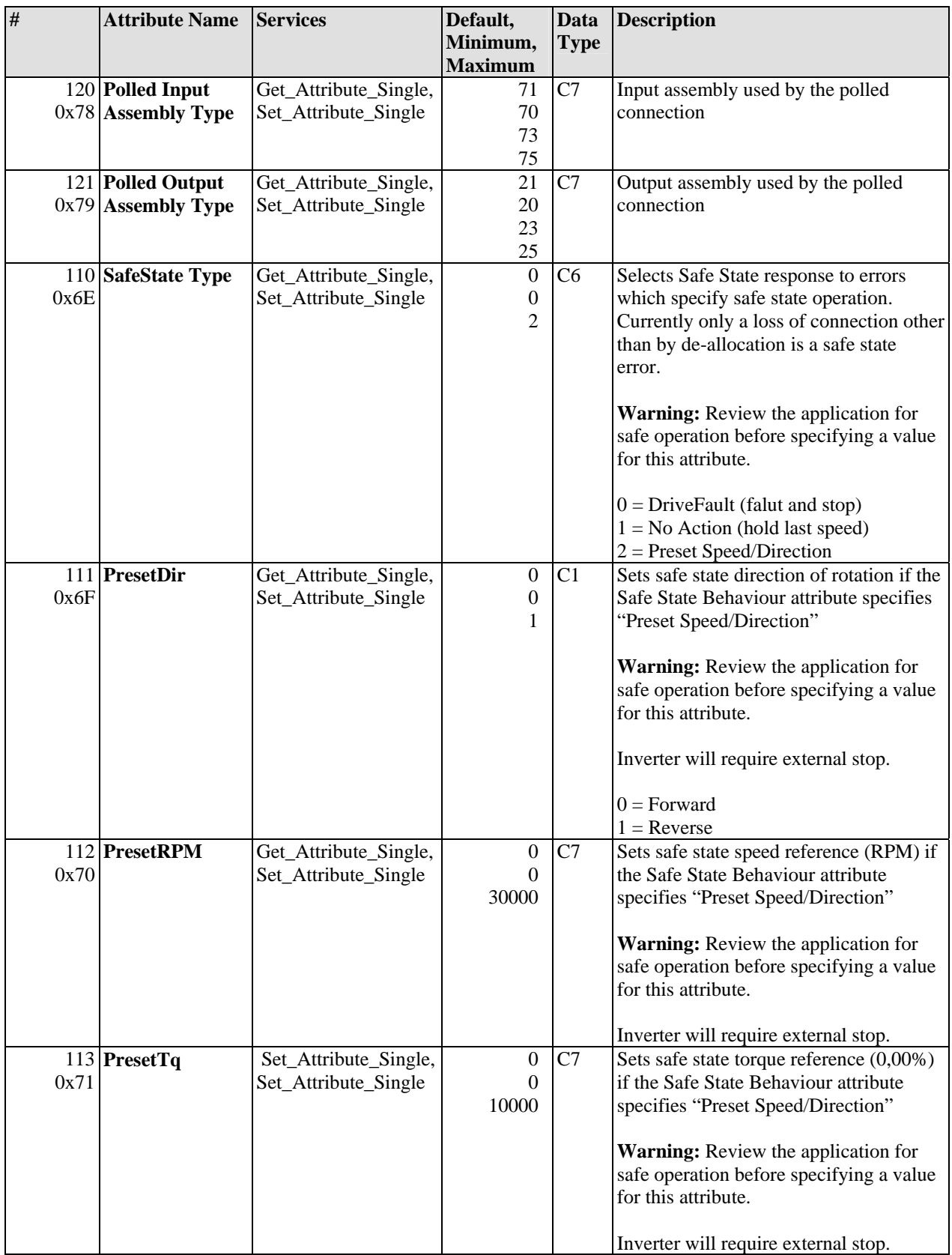

### **6-2 SETTING DeviceNet PARAMETERS WITH THE CONTROL KEYPAD**

If the control keypad is used in setting the parameters of the Avtron DeviceNet board, certain values to appropriate parameters must be given in menu M7 (for locating the expander board menu see ACCel500 Frequency Converters manual.

### **NOTE**

If you use the keypad for setting the parameters, make sure that the settings correspond to the settings in the Master system.

### Expander Board Menu (M7)

The Expander board menu makes it possible for the user 1) to see what expander boards are connected to the control board and 2) to reach and edit the parameters associated with the expander board.

Enter the following menu level (G#) with the Right Arrow button. At this level, you can browse through slots A to E with the Up and Down buttons to see what expander boards are connected. On the lowermost line of the display, you also see the number of parameter groups associated with the board. If you press the Right Arrow button once again, you will reach the parameter group level where there are two groups: Editable parameters and Monitored values. A further press on the Right Arrow button takes you to either of these groups.

#### DeviceNet Parameters

To set the DeviceNet board parameters, enter the level P7.5.1.# from the Parameters group (G7.5.1). Assign desired values to all DeviceNet parameters (see Figure 6-1 and Table 6-2).

#### **NOTE**

The DeviceNet cable must be connected before any parameters can be edited. See Figure 4-1.

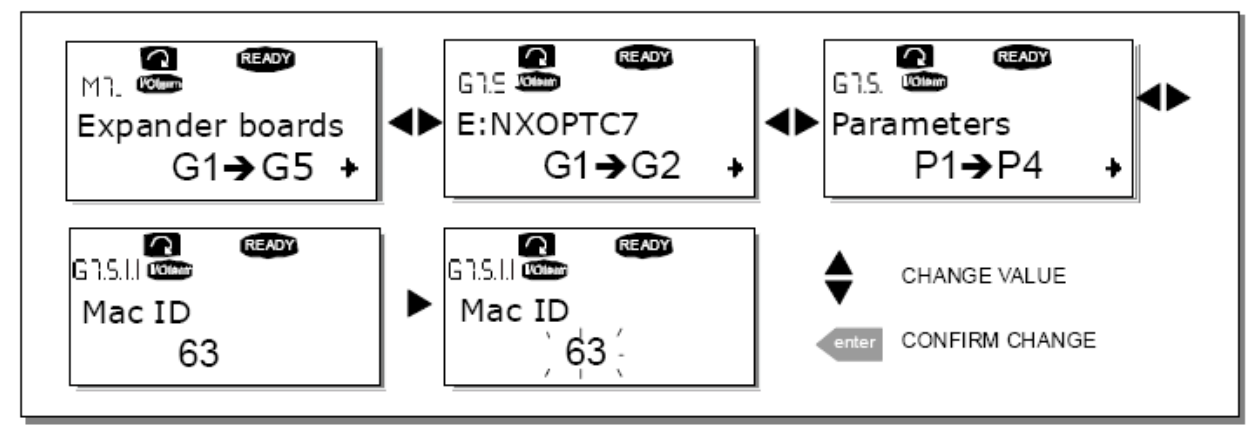

Figure 6-1. Changing the DeviceNet Board Parameter Values

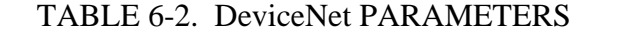

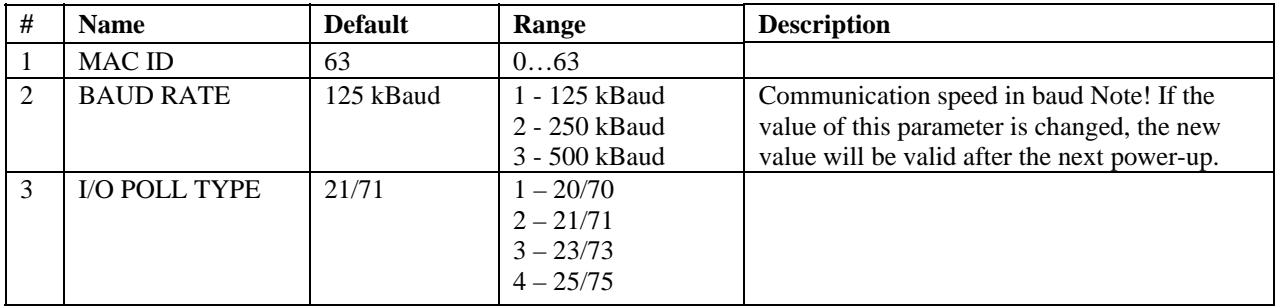

## **NOTE**

Every device that is connected to the bus must have an individual MAC ID. Before the values of these parameters can be changed, the drive must be in STOP mode and the communication power supply must be connected.

## DeviceNet Status

To see the present status of the DeviceNet Fieldbus, enter the DeviceNet Status page from the Monitor menu (G7.5.2). See Figure 6-2 and Table 6-3 below.

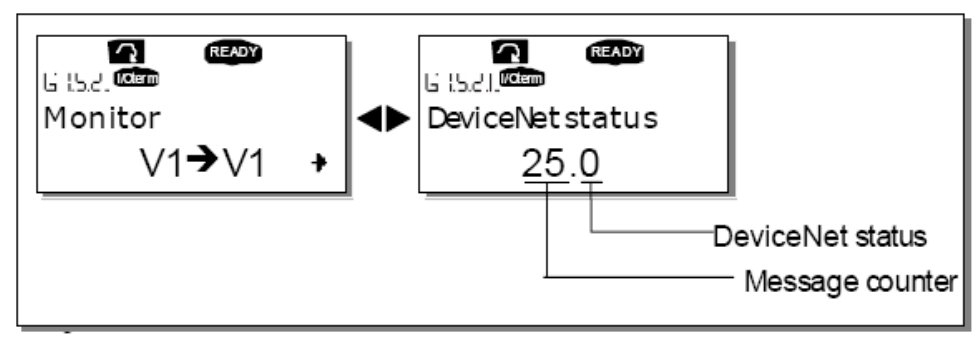

Figure 6-2. Accessing the DeviceNet Status Page

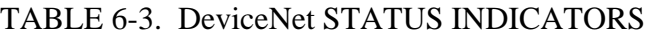

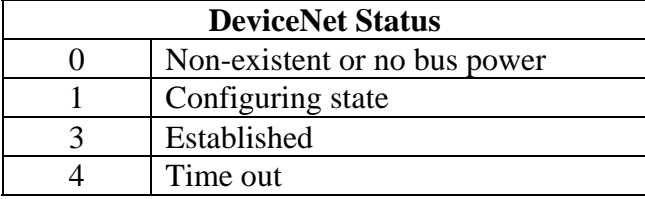

# **SECTION VII**

# **DeviceNet INTERFACE**

DeviceNet provides two different types of messaging. They are called I/O Messaging and Explicit Messaging.

## **7-1 I/O MESSAGING**

I/O polling messages are for time-critical, control-oriented data. The messages are transferred between the devices all the time and they are used for continuous control of the frequency converter. They provide a dedicated, special-purpose communication path between a producing application (master) and one or more consuming applications (slaves). They are exchanged across single or multi-cast connections and typically use high priority identifiers. I/O polling messages contain no protocol in the 8-byte data field. The meaning of the message is implied by the connection ID (CAN identifier). Before messages are sent using these IDs, both the device sending and receiving them must be configured. The configuration contains the source and destination object attribute addresses for the master and the slave.

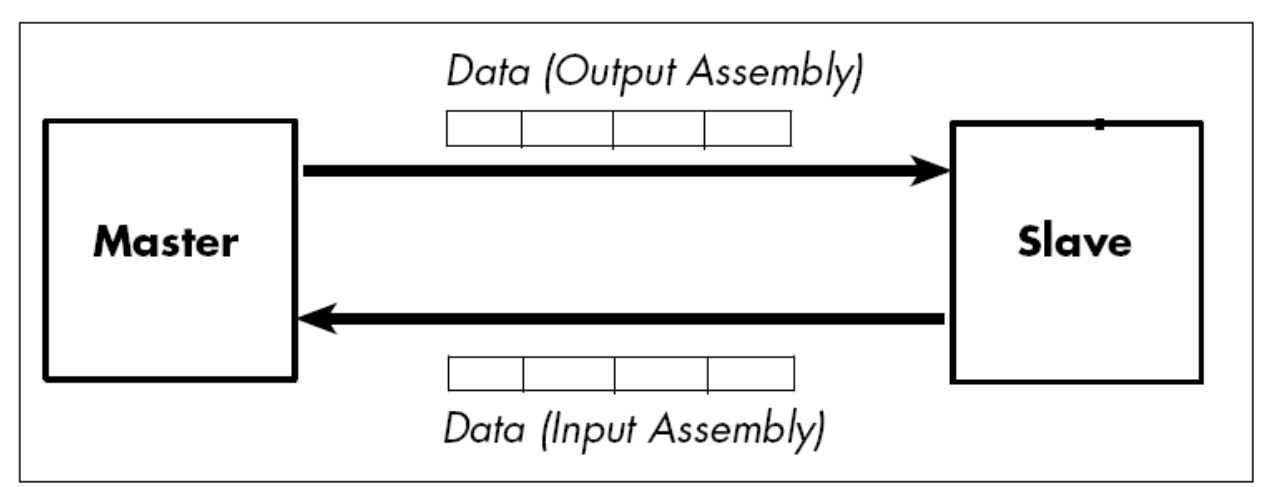

Figure 7-1. DeviceNet I/O Messaging

The contents of the data message can be chosen the following way: Monitoring Data Object (0xAA), Instance 1; Attributes 120 (Input Assembly) and 121 (Output Assembly). See the following section for the Input and Output Assemblies.

## 7-1.1 INPUT AND OUTPUT ASSEMBLIES

### **Output 20**

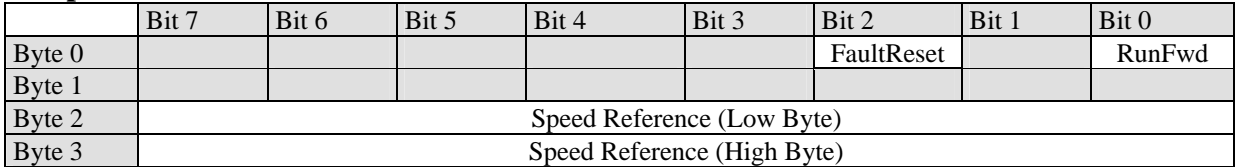

### **Output 21 (Default)**

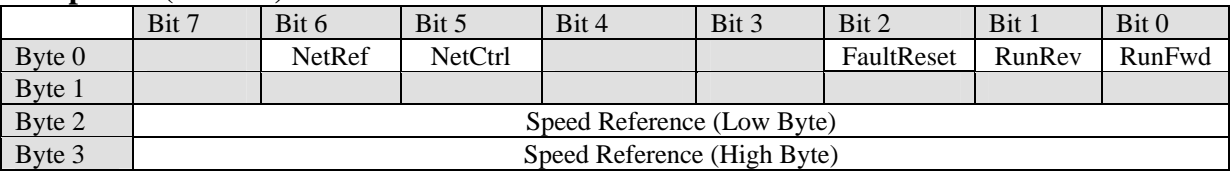

### **Output 23**

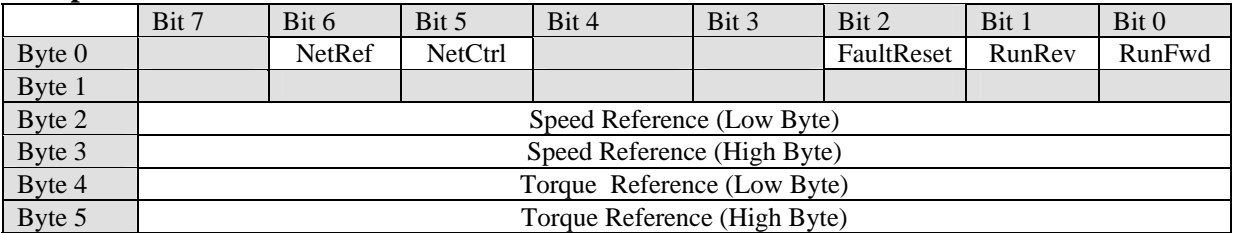

## **Output 25**

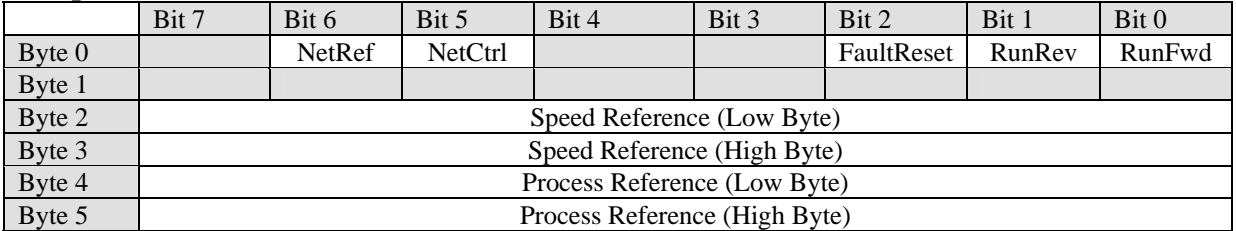

## **Output 70**

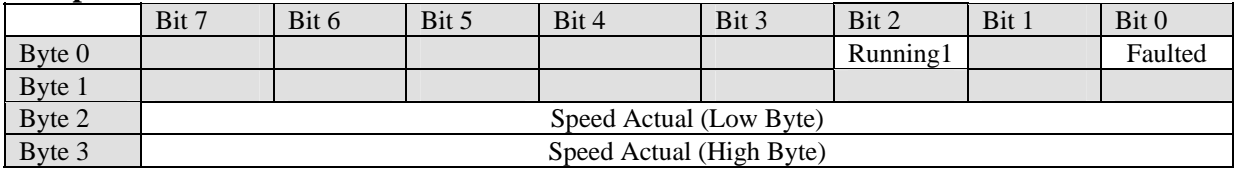

### **Output 71**

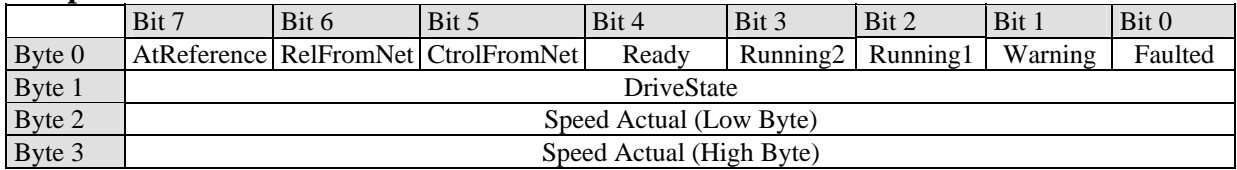

## **Output 73**

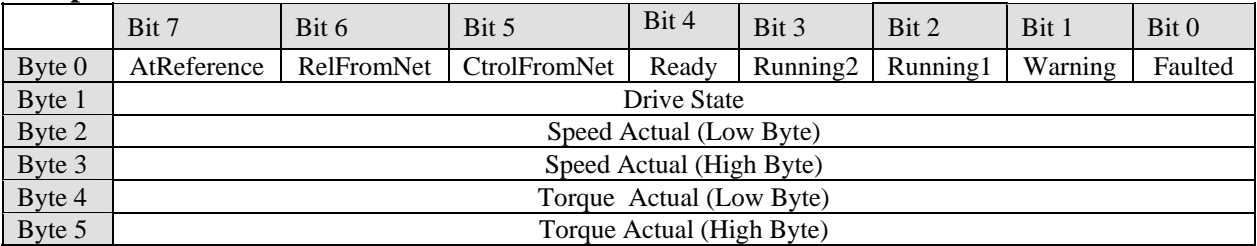

## **Output 75**

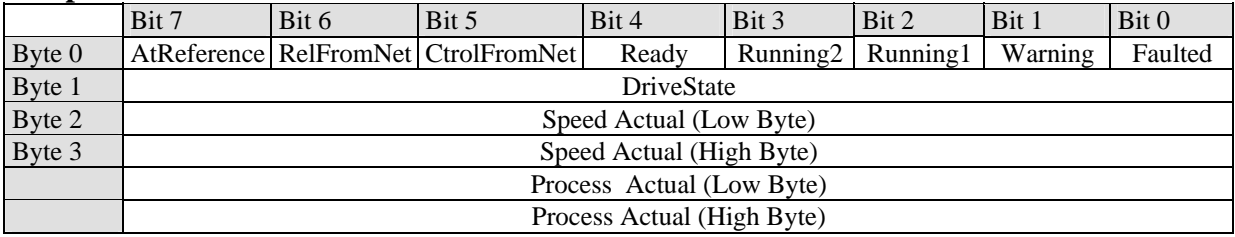

The assemblies are listed above and are grouped in pairs as follows:

20/70 21/71 (Default) 23/73 25/75 (Most versatile)

## **Speed reference ( for 21/71 and 25/75 ):**

The speed reference will not transfer to the drive unless the NetRef bit (Bit 6) is high. If a reference is transferred to the drive and Bit 6 goes low, the reference will stay at its last value.

This bit can be viewed at the drive from *FB Fix Cntrl Wrd* Bit 9.

The speed reference word is sent to the drive as synchronous motor speed. The drive internally converts this into percent motor speed with two decimal points and shows up in the application as *FB Spd Ref.*

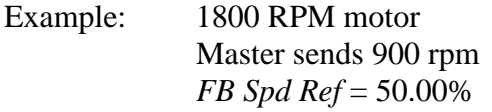

The drive is not set up to use this value without reconfiguring the speed reference to this parameter's ID number.

No application scaling is required as the drive normally uses percent motor speed as its reference.

### **Run Commands (for 21/71 and 25/75):**

The run command must first be enabled by setting the NetCtrl bit ( Bit 5). The drive must also be in the ready mode before the run bits will show up.

This bit can be viewed at the drive from *FB Fix Cntrl Wrd* Bit 8.

Two bits are used to supply the drive with run forward and reverse

Setting RunFwd (Bit 0) will translate into the drive as *FB Run*. Setting RunRev (Bit 1) will set both the drives *FB Run* and *RB Dir.*

The drive is not set up to use these bits without reconfiguring the drive run inputs to these parameter ID numbers.

#### **Fault Reset (for 21/71 and 25/75):**

The master can set a fault reset command bit setting the FaultReset (Bit 2). This gets mapped to the drive as bit *FB flt Res*. Configure *Fault Reset* to *FB flt Res* ID number to implement it.

#### **Process Reference (For 25/75):**

The process reference does not require the NetRef bit to be high to be transmit to the drive. It also does not get scaled and comes through as the same number transmitted. This value can be monitored or used by the value *A FB AIN1*.

#### **Process Actual (For 25/75):**

The process Actual comes from the drives FB AOUT1 parameter and can be configured to any drive ID number to transmit the data.

#### **Devicenet Faults:**

Upon a device net fault, the drive will turn off the *FB Run* and *FB Dir* bits and stop the drive. Also, if enabled, the drive will fault out on *FB Comm fault*. See the *FBCommFaultResp* parameter to set up to fault, warn, or no action for the drive.

\*\*\*\*\*\*\*\*\*\*\*\*\*\*\*\*\*\*\*\*\*\*\*\*\*\*\*\*\*\*\*\*\*\*\*\*\*\*\*\*\*\*\*\*\*\*\*\*\*\*\*\*\*\*

#### **W A R N I N G**

If communications returns and the drive fault is cleared, the drive will re-enable the run bits and start to run unless the master turned the bits off.

\*\*\*\*\*\*\*\*\*\*\*\*\*\*\*\*\*\*\*\*\*\*\*\*\*\*\*\*\*\*\*\*\*\*\*\*\*\*\*\*\*\*\*\*\*\*\*\*\*\*\*\*\*\*

## **Conclusion:**

The Devicenet Assemblies provide a quick way to get a motor spinning but is very limited on the amount of information sent. The board takes care of the link's health and if it's active.

## 7.1.2 CONTROL SUPERVISOR BEHAVIOR

The State Transition Diagram provides a graphical description of the states and corresponding state transitions for the control supervisor.

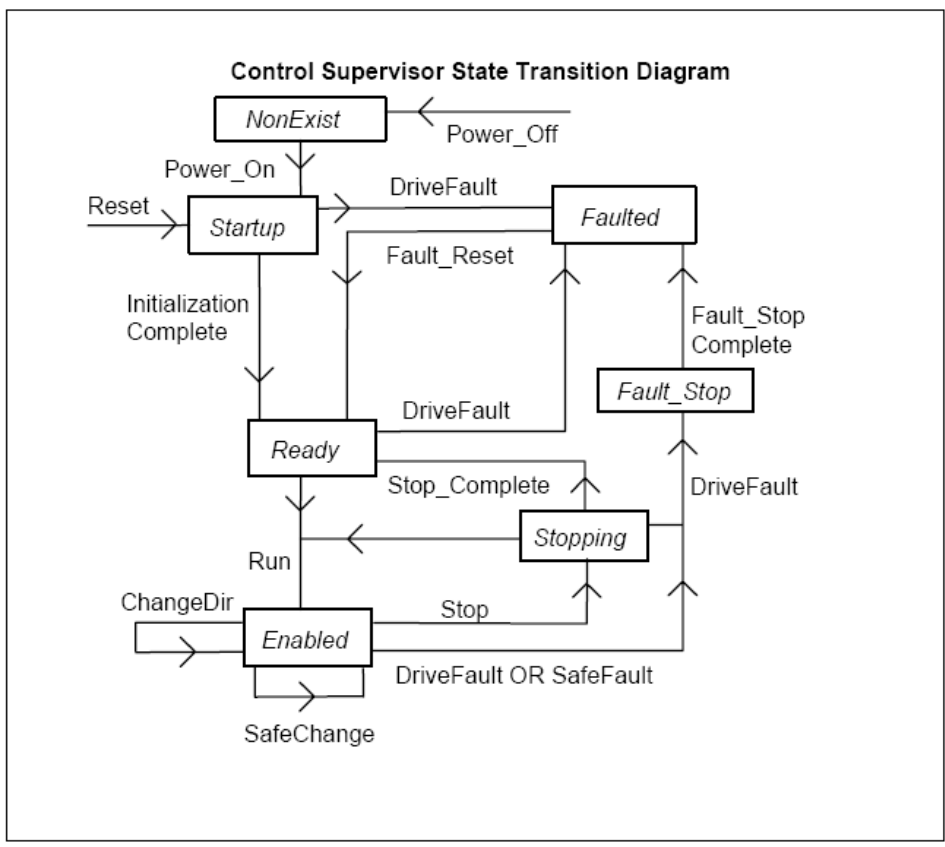

Figure 7-2. Control Supervisor State Transition Diagram

٦

Г

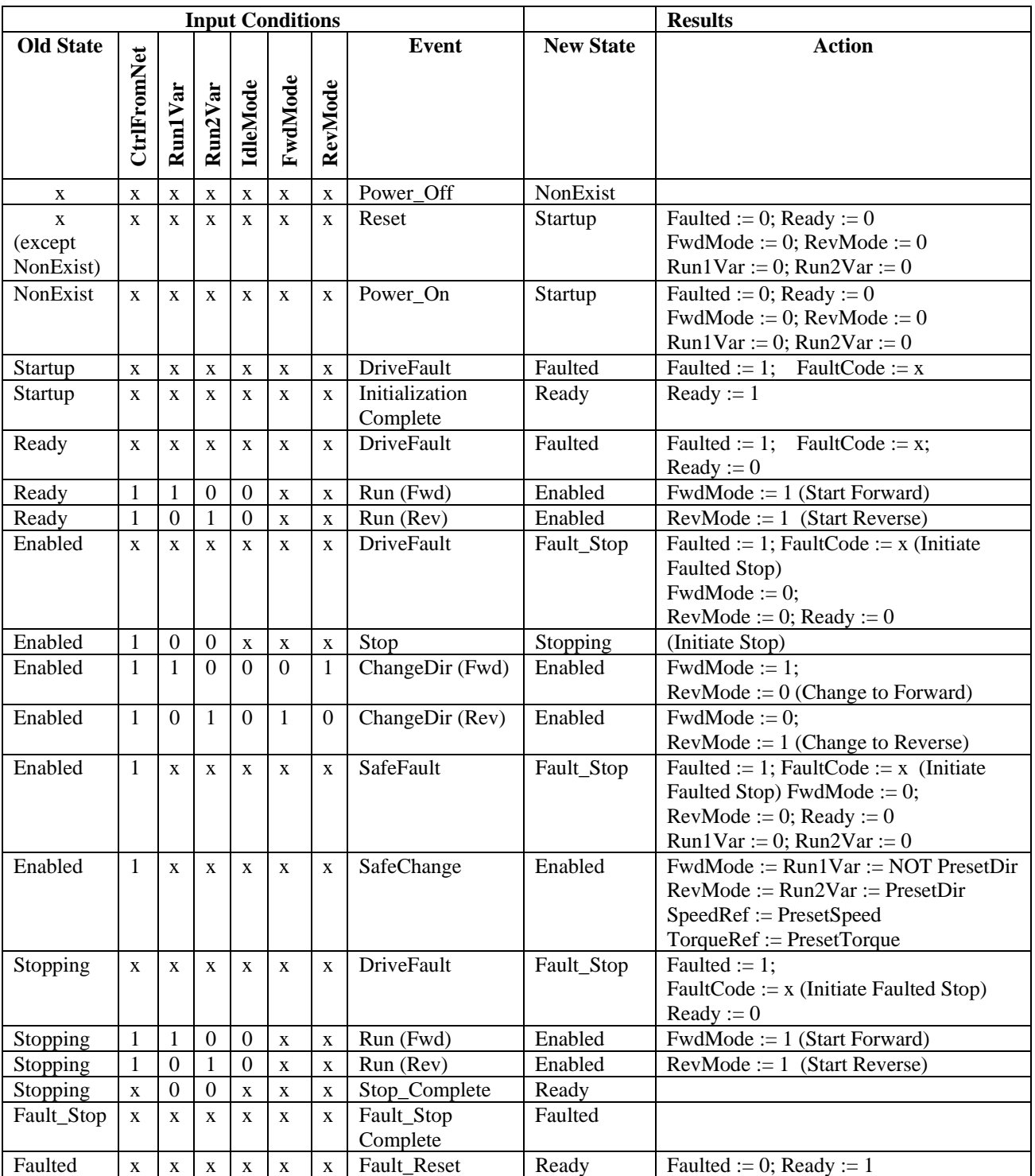

## TABLE 7-1. EXPLANATION OF CONTROL SUPERVISOR STATE TRANSITION DIAGRAM

Start Forward, Start Reverse, Change to Forward, Change to Reverse, and Stop (Not Faulted Stop) are static outputs of the Control Supervisor state machine. They are commands to the drive when CtrlFromNet=1. When CtrlFromNet=0, control commands are from another source.

Other logic equations:

```
RefFromNet = (NetRef) AND (EnableFieldbus) 
IF (RefFromNet) 
{ 
     (Write reference frequency or torque to the drive whenever SpeedRef or TorqueRef are 
     written) 
}
```
When performing changes to achieve programmed Safe State:

- 1. Run/Stop/Direction can be changed because CtrlFromNet must equal 1 when in the Enabled State.
- 2. Reference in the drive can be changed to PresetSpeed or PresetTorque only if  $(RefFromNet = 1).$

## **7-2 EXPLICIT MESSAGING**

Explicit Messaging is used in commissioning and assigning parameter values of the DeviceNet board. Explicit messages provide multipurpose, point-to-point communication paths between two devices. They provide the typical request/response-oriented network communication used to perform node configuration and problem diagnosis. Explicit messages typically use low priority identifiers and contain the specific meaning of the message right in the data field. This includes the service to be performed and the specific object attribute address.

## 7-2.1 LIST OF OBJECT CLASSES

The Communication Interface supports the following object classes:

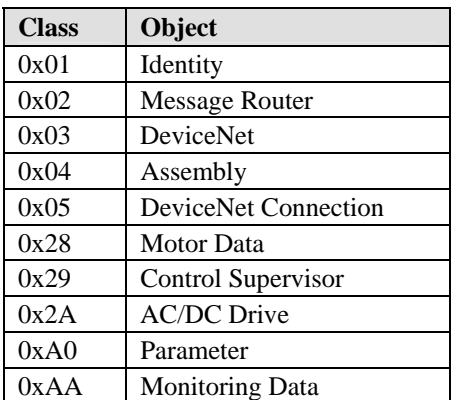

# 7-2.2 LIST OF SERVICES

The Services supported by these object classes are shown below.

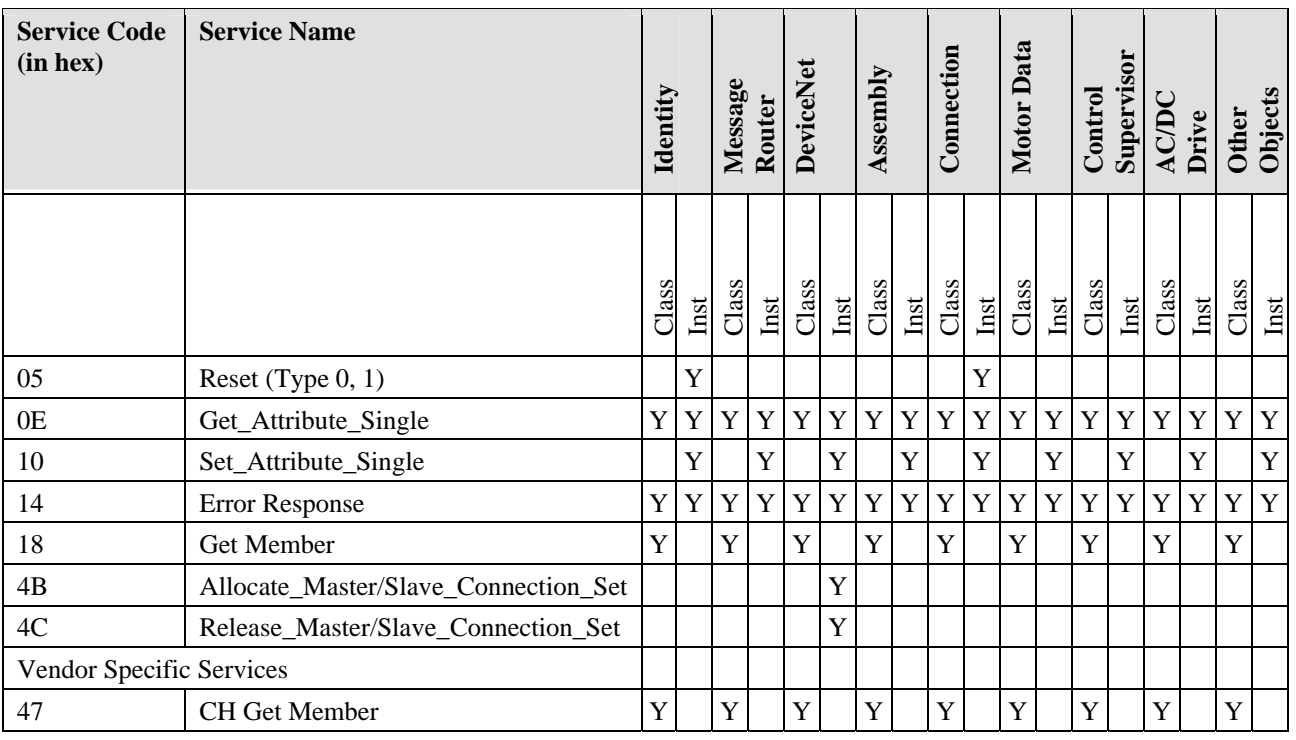

See Appendix B for the Interface Object profiles.

## 7-2.3 LIST OF DATA TYPES

The attribute list that follows includes information on the Data Type of each attribute. The following tables explain the Data, Structure, and Array Type codes used in the Data Type column.

## Elementary Data Types

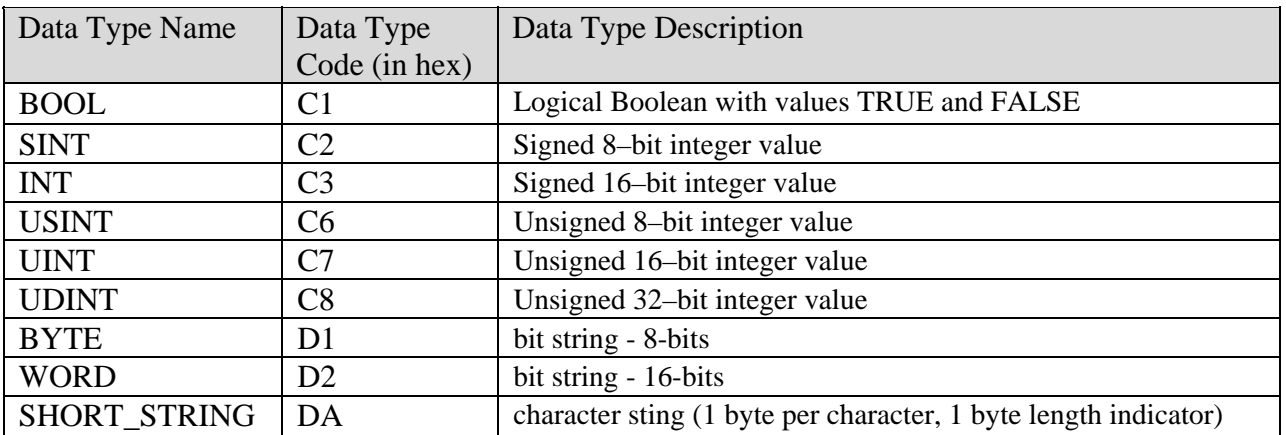

Constructed Data Types

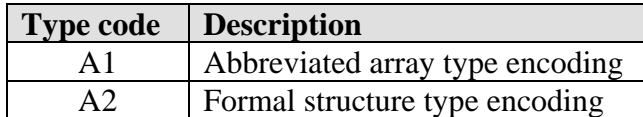

## 7-2.4 RESET SERVICE

The following table lists the different types of resets supported by the Identity Object. Resetting the OPTC7 interface to its out-of-box configuration will set ALL attributes to their default values and change the response of the drive to a loss of communications with the OPTC7. The device will have to be re-configured for your application before resuming normal operation.

Resetting the ACCel500 inverter to its out-of-box configuration will set ALL inverter parameters to their default values. Before restarting the inverter, you must verify that it is properly configured for your application.

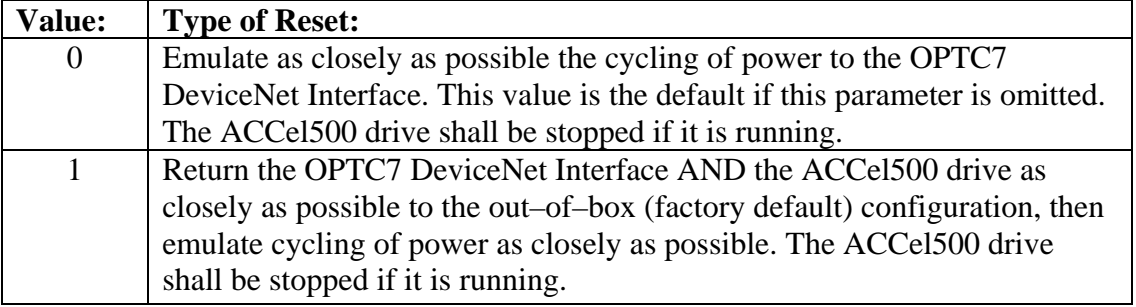

# **SECTION VIII**

# **FAULT TRACKING**

The table below presents the faults related to the DeviceNet option board. For more information, see the ACCel500 Frequency Converters manual.

The DeviceNet option board status LEDs have been described in more detail in section 4-2.

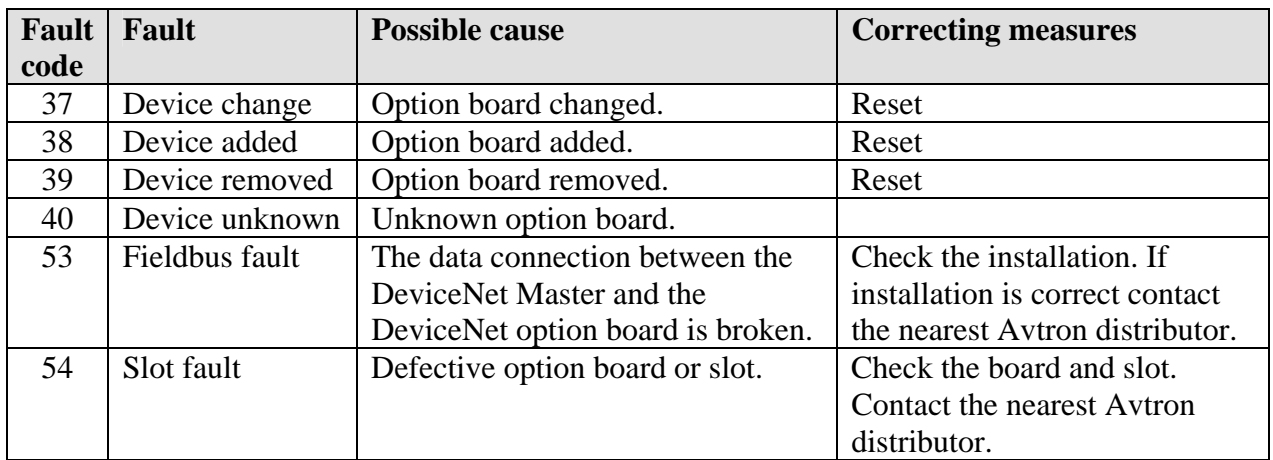

TABLE 8-1. DeviceNet OPTION BOARD FAULTS

You can define with parameters how the frequency converter shall react to certain faults:

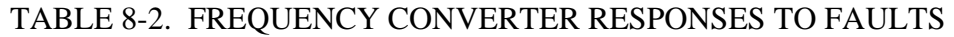

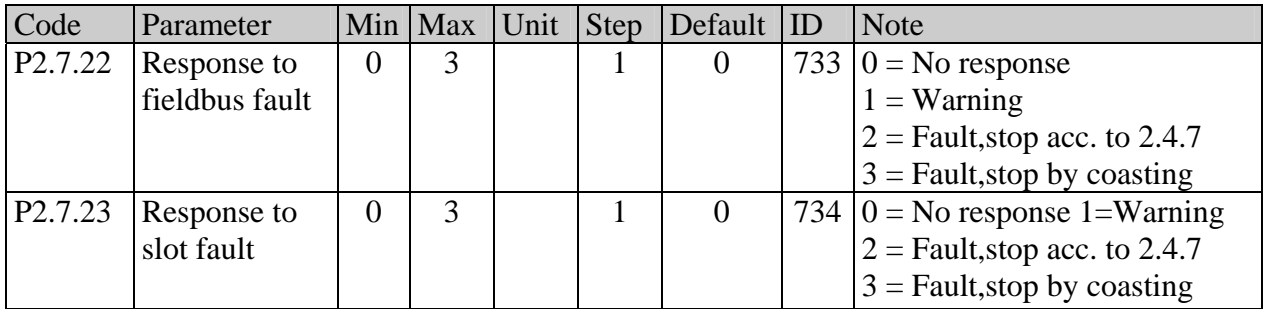

# **APPENDIX A**

# **DeviceNet INTERFACE ERRORS**

The OPTC7 DeviceNet interface records the following events in the Event List FIFO:

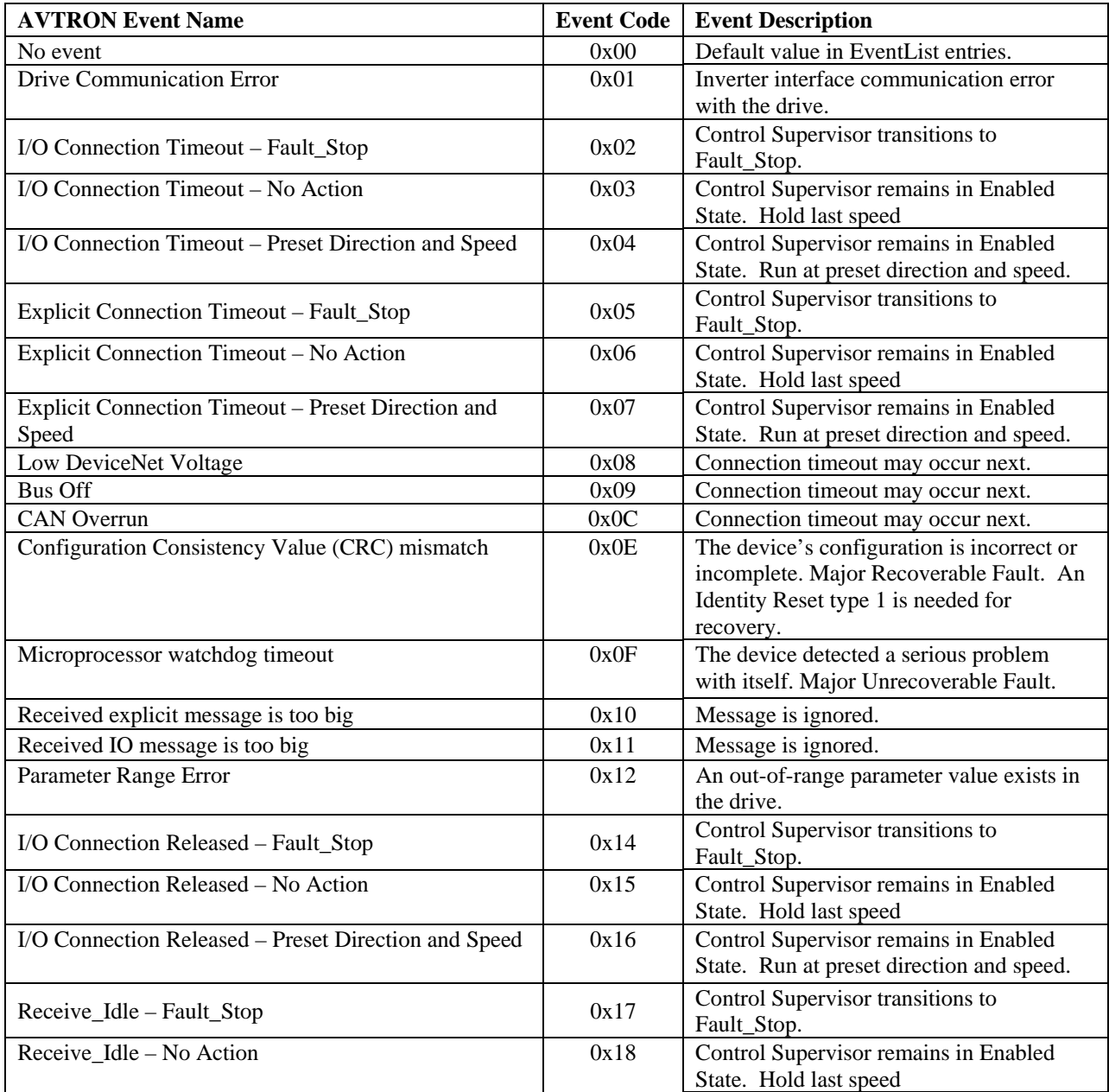

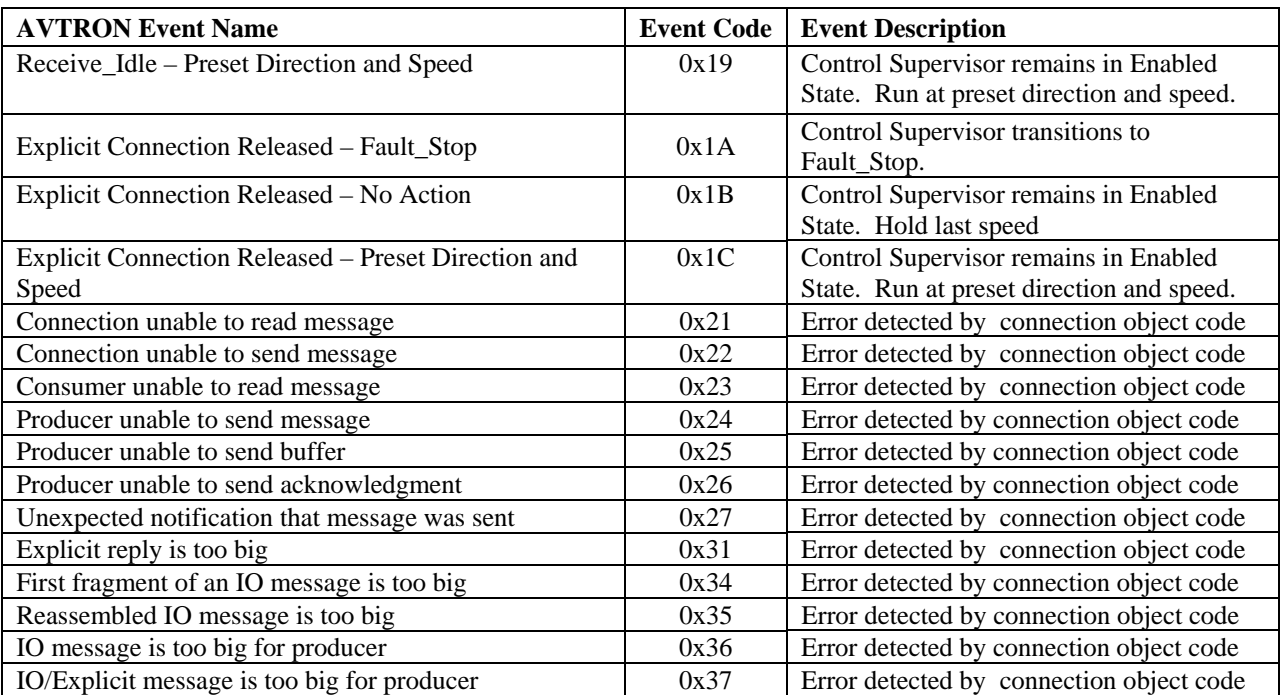

# **APPENDIX B**

# **COMMUNICATION INTERFACE OBJECT PROFILES**

In the following list, attributes shown in bold are stored in the non-volatile memory of the OPTC7 or ACCel500 drive and maintain their values after a power loss. All other settable attributes will power up at their default values.

## **Identity Object**

Class Code 0x01

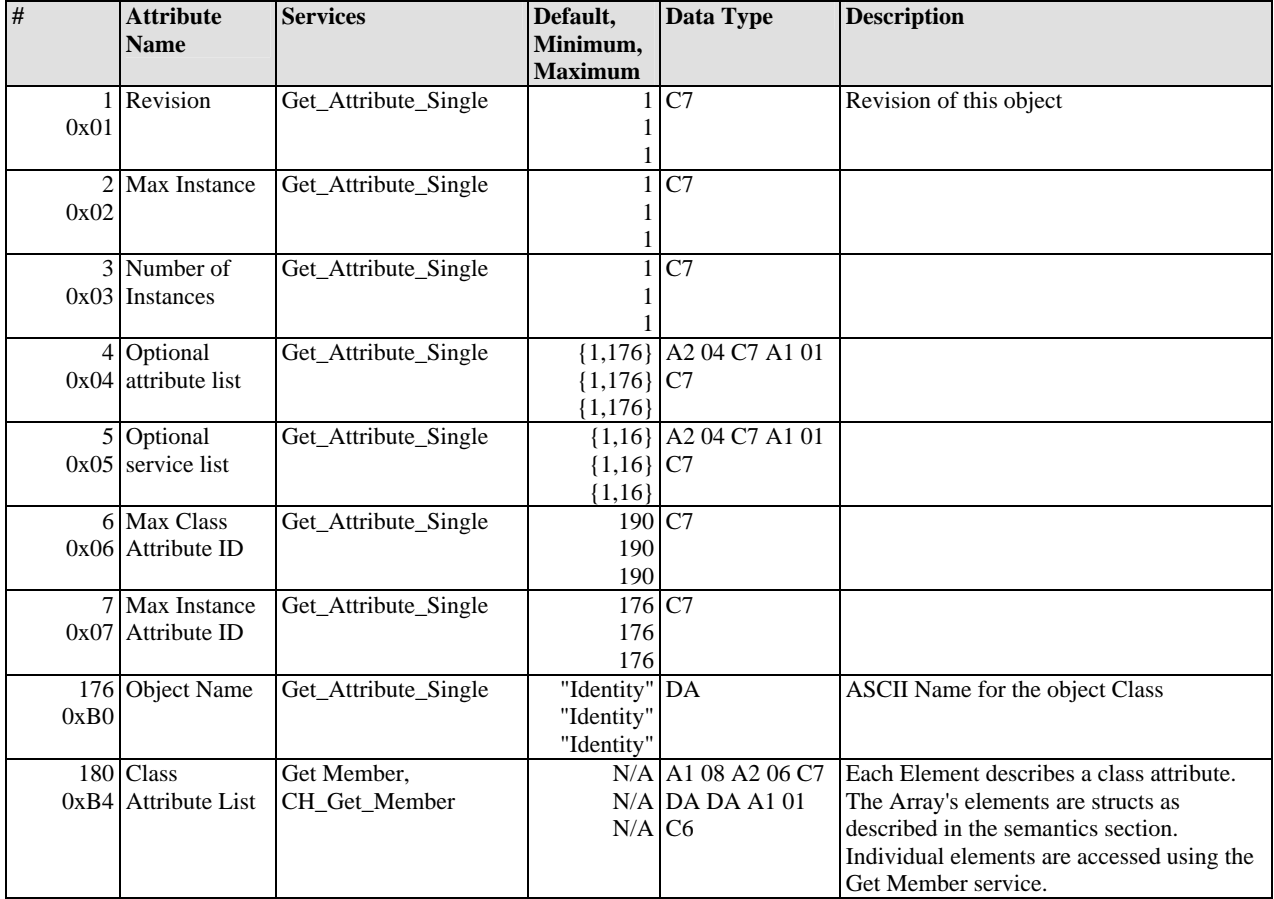

Identity Class  $(1)$  – Class attributes  $(0)$ 

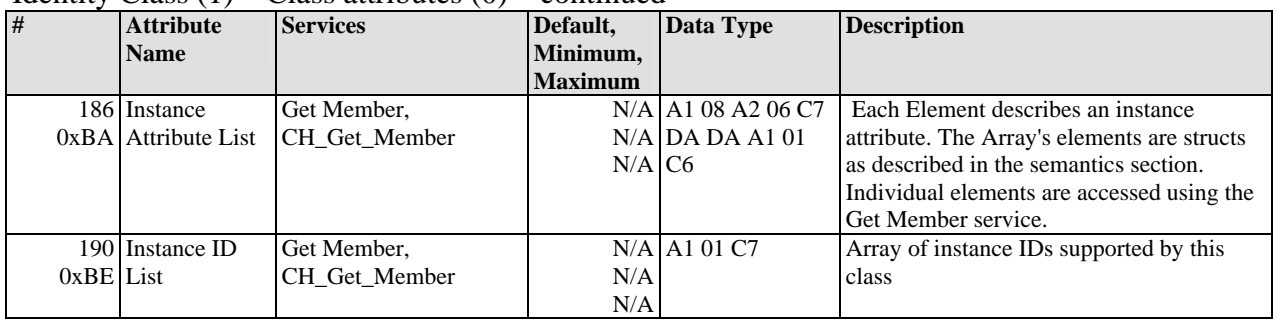

#### Identity Class  $(1)$  – Class attributes  $(0)$  – continued

### Identity Class (1) - Instance Attributes (1)

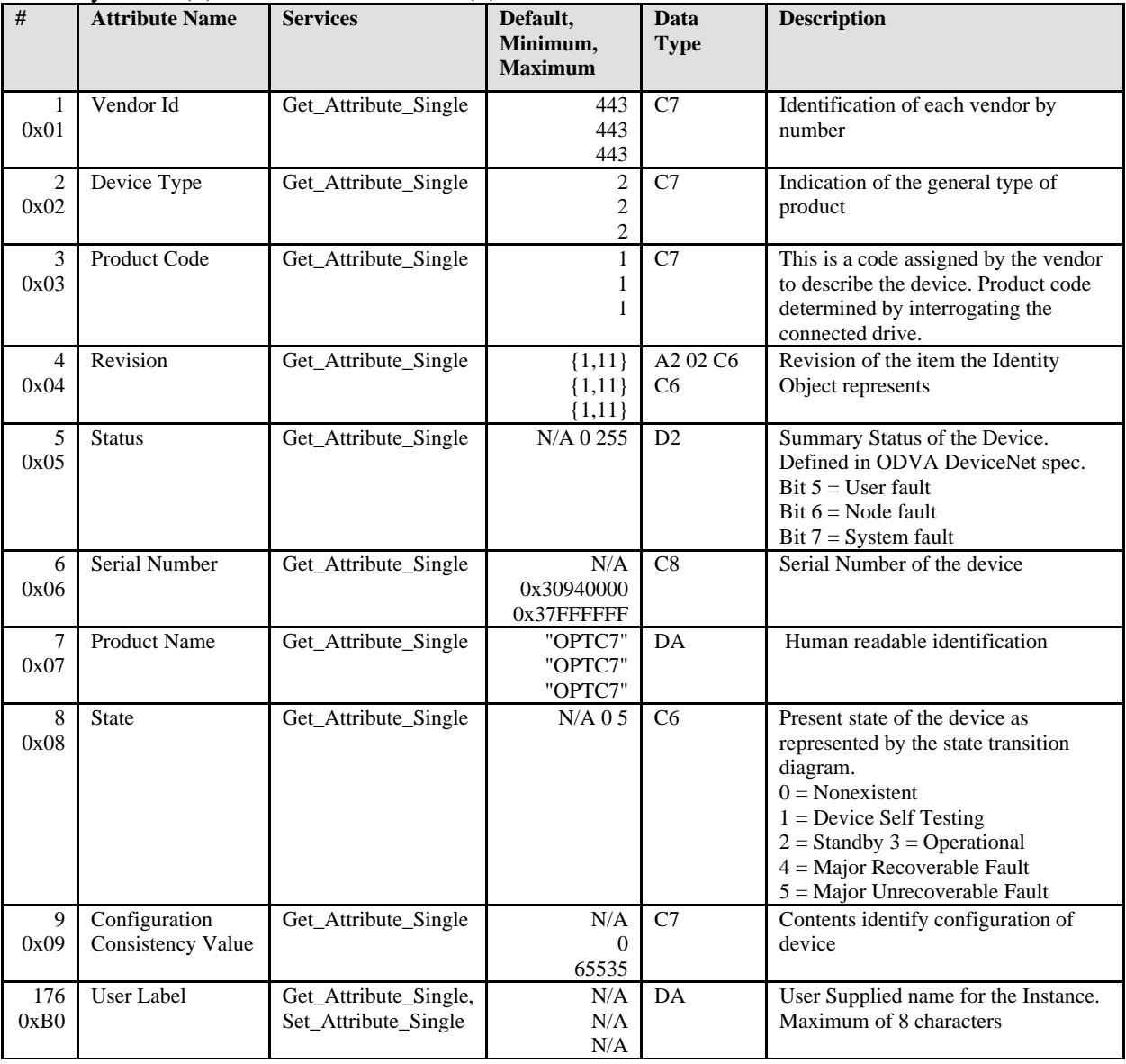

# **Message Router Object**

Class Code 0x02

## Message Router Class (2) - Class Attributes (0)

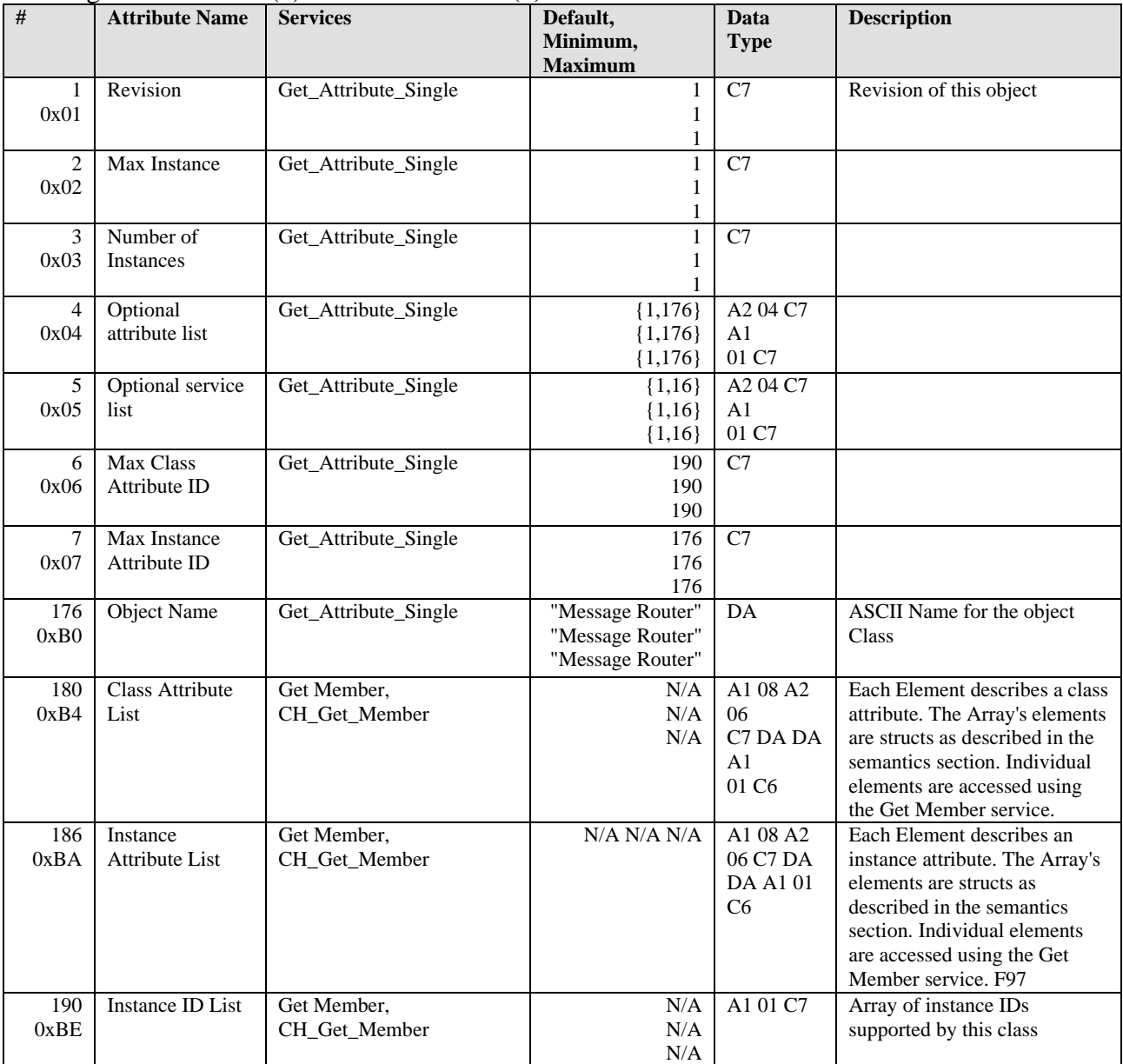

## Message Router Class (2) - Instance Attributes (1)

![](_page_42_Picture_454.jpeg)

# **DeviceNet Object**

Class Code 0x03

### DeviceNet Class (3) - Class Attributes (0)

![](_page_43_Picture_337.jpeg)

![](_page_44_Picture_143.jpeg)

# DeviceNet Class (3) - Instance Attributes (1)

# **Assembly Object**

Class Code 0x04

## Assembly Class (4) - Class Attributes (0)

![](_page_45_Picture_251.jpeg)

## Assembly Class (4) – Basic Control (20)

![](_page_45_Picture_252.jpeg)

## Assembly Class (4) – Torque Control (23)

![](_page_46_Picture_164.jpeg)

# Assembly Class (4) – Extended Process Control (25)

![](_page_46_Picture_165.jpeg)

## Assembly Class (4) - Basic Status (70)

![](_page_46_Picture_166.jpeg)

## Assembly Class (4) - Speed Status (71)

![](_page_46_Picture_167.jpeg)

## Assembly Class (4) - Torque Status (73)

![](_page_47_Picture_94.jpeg)

# Assembly Class (4) - Extended Process Control (75)

![](_page_47_Picture_95.jpeg)

# **DeviceNet Connection Object**

Class Code 0x05

![](_page_48_Picture_223.jpeg)

## DeviceNet Connection Class (5) - Class Attributes (0)

![](_page_49_Picture_196.jpeg)

# DeviceNet Connection Class (5) - Explicit Connection Instance (1)

![](_page_50_Picture_196.jpeg)

# **Motor Data Object**

Class Code 0x28

# Motor Data Object Class (40) - Class Attributes (0)

![](_page_51_Picture_183.jpeg)

![](_page_52_Picture_129.jpeg)

# **Control Supervisor Object**

Class Code 0x29

![](_page_53_Picture_235.jpeg)

# Control Supervisor Object Class (41) – Class Attributes (0)

![](_page_54_Picture_206.jpeg)

# Control Supervisor Object Class (41) - Instance Attributes (1)

![](_page_55_Picture_97.jpeg)

# Control Supervisor Object Class (41) - Instance Attributes (1) – continued

# **AC/DC Drive Object**

Class Code 0x2A

![](_page_56_Picture_216.jpeg)

# AC/DC Drive Object Class (42) - Class Attributes (0)

![](_page_57_Picture_238.jpeg)

![](_page_57_Picture_239.jpeg)

![](_page_58_Picture_58.jpeg)

# AC/DC Drive Object Class (42) - Instance Attributes (1) -- continued

# **Parameter Object**

Class Code 0xA0

## Parameter Class (160) - Class Attributes (0)

![](_page_59_Picture_281.jpeg)

#### Parameter Class (160) - Class Attributes (1)

![](_page_59_Picture_282.jpeg)

# **Monitoring Data Object**

Class Code 0xAA

![](_page_60_Picture_337.jpeg)

![](_page_60_Picture_338.jpeg)

![](_page_61_Picture_249.jpeg)

![](_page_62_Picture_101.jpeg)